# **Vytvorenie archívu na platforme Oracle**

Dialógové okno slúžiace na vytvorenie archívu sa otvorí výberom položky **New Archive** z podmenu zobrazenom po stlaení pravého tlaidla myši nad názvom existujúcej aplikácie. Následne je potrebné v okne [Select platform](https://doc.ipesoft.com/pages/viewpage.action?pageId=84347308) vybra Oracle platformu.

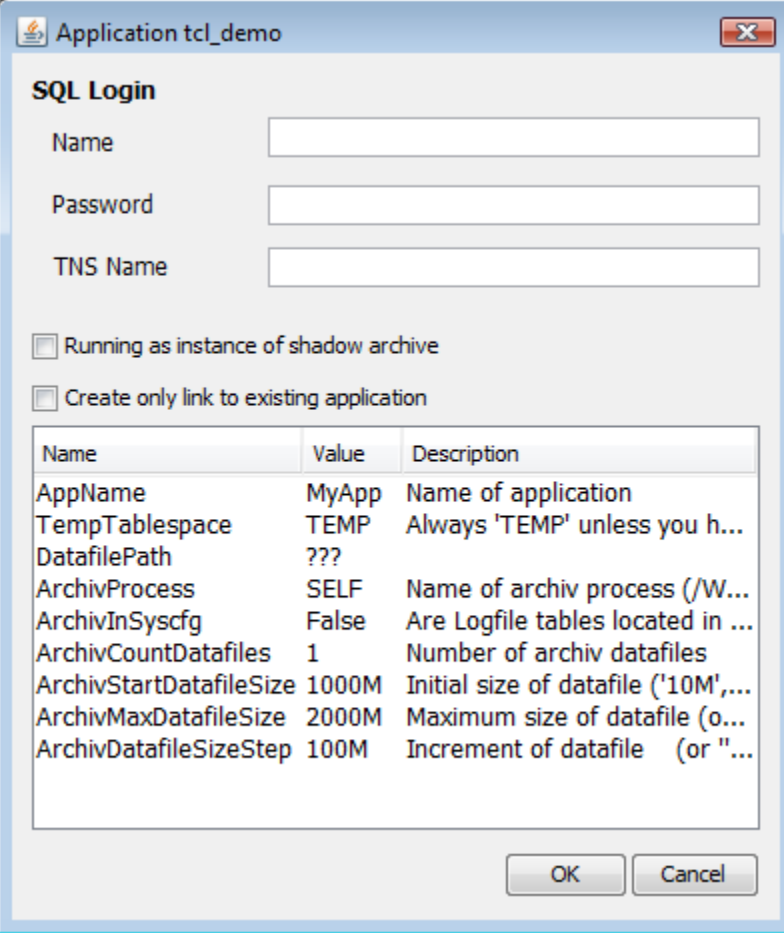

## **Name**

Užívate so SYSDBA právami.

## **Password**

Heslo užívatea.

## **TNS Name**

TNS databázy (Transparent Network Substrate, vi popis súboru tnsnames.ora v dokumentácii Oracle), v ktorej je umiestnený archívny tablespace.

## **Running as instance of shadow archive**

Zaškrtnutie voby zabezpeí, že v prípade reštartu procesu [D2000 Server](https://doc.ipesoft.com/display/D2DOCV22SK/D2000+Server) proces [D2Start](https://doc.ipesoft.com/pages/viewpage.action?pageId=84345647) nevykoná reštart databázového servera tohto archívu. Vobu sa odporúa použi v prípade [redundantných systémov v D2000,](https://doc.ipesoft.com/pages/viewpage.action?pageId=84347468) ak sú nakonfigurované tieové archívy na strojoch, kde beží aj [D2000 Server,](https://doc.ipesoft.com/display/D2DOCV22SK/D2000+Server) aby nedochádzalo k prerušeniu spojenia na databázový server. Databázový server archívu a databázový server procesu [D2000 Server](https://doc.ipesoft.com/display/D2DOCV22SK/D2000+Server) musia by rôzne.

## **Create only link to existing application**

Ak je voba oznaená, skripty pre vytvorenie Oracle archívu nebudú spustené, vytvorí sa iba archívny uzol pre Oracle archív. Tento spôsob tvorby Oracle archívu ma význam vtedy, ak Oracle archív fyzicky už existuje a je potrebné sa na neho iba napoji.

## **Zoznam parametrov**

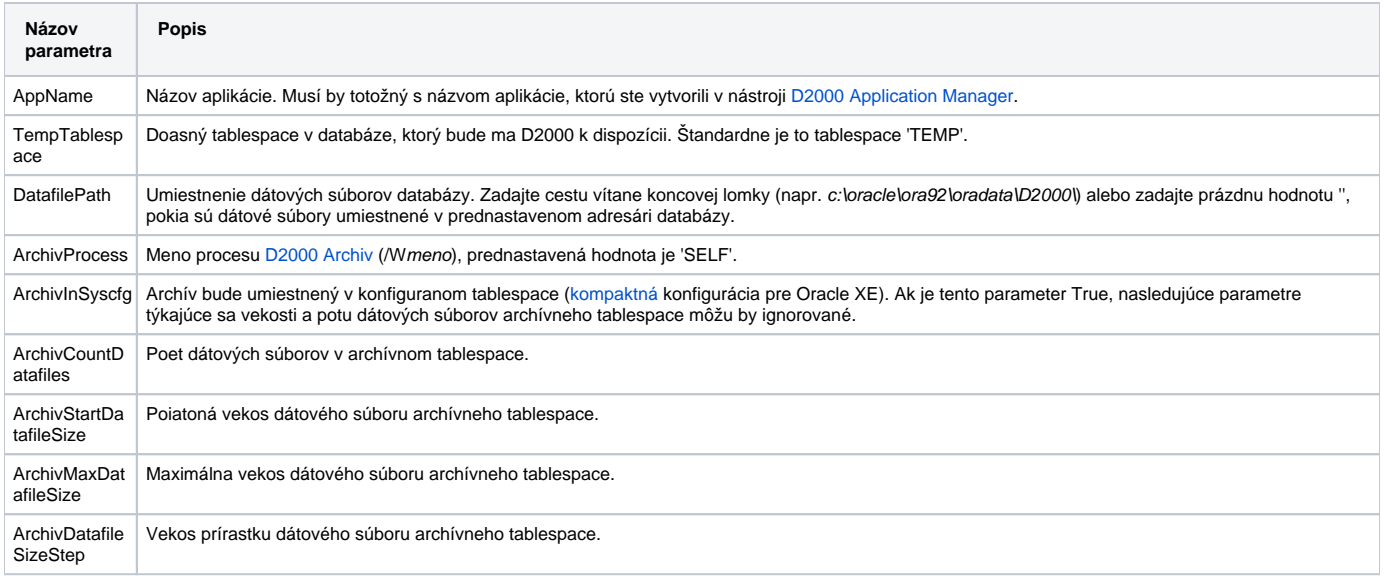

**Poznámka:** Vekosti a prírastky vekosti dátových súborov uvádzajte v MB, napr. '5M', '1000M'.

Hodnoty parametrov sú naítané zo [skriptu](https://doc.ipesoft.com/display/D2DOCV22SK/Skripty+pre+Oracle). V prípade chýbania skriptov, do zoznamu parametrov sa naíta iba názov aplikácie.

**Poznámka:** Pri vytváraní archívu sú naítané parametre AppName, TempTablespace a DatafilePath z parametrov aplikácie. Parameter AppName je zakázané meni. Zmeni ostatné parametre archívu zobrazené v zozname je možne len pri konfigurácii nového archívu.

Tento zoznam parametrov je zakázané meni pri modifikácii existujúceho archívu.

Vytváranie archívu na platforme Oracle je zabezpeené [spúšaním Oracle skriptov.](https://doc.ipesoft.com/display/D2DOCV22SK/Skripty+pre+Oracle)

### **Pre archívnu databázu v Oracle databáze je ešte nevyhnutné vykona nasledujúce::**

- Do parametra aplikácie [Path to executable](https://doc.ipesoft.com/pages/viewpage.action?pageId=84345656#Konfigur�ciaaplik�cie-path) pridajte doasne parameter [/N](https://doc.ipesoft.com/pages/viewpage.action?pageId=84350140#id-�tartovacieparametre(Procesy)-/n) (spustenie procesu [D2000 Server](https://doc.ipesoft.com/display/D2DOCV22SK/D2000+Server) bez ostatných procesov).
- Spustite aplikáciu.
- Pomocou nástroja [D2000 CNF](https://doc.ipesoft.com/pages/viewpage.action?pageId=84347424) otvorte proces SELF.ARC (meno archívu) a v záložke [Parametre](https://doc.ipesoft.com/pages/viewpage.action?pageId=84350123#Polo�kykonfiguran�hookna(Procesy)-parametre) zmete parameter **Cesta** z hodnoty ARCHIV.EXE na ARCHIV\_ORA.EXE.
- Odstráte [/N](https://doc.ipesoft.com/pages/viewpage.action?pageId=84350140#id-�tartovacieparametre(Procesy)-/n) z parametra aplikácie [Path to executable.](https://doc.ipesoft.com/pages/viewpage.action?pageId=84345656#Konfigur�ciaaplik�cie-path)

**Súvisiace stránky:**

[Správa aplikácií](https://doc.ipesoft.com/pages/viewpage.action?pageId=84345647) [Konfigurácia archívu](https://doc.ipesoft.com/pages/viewpage.action?pageId=84347308) [Skripty pre tvorbu Oracle aplikácie alebo archívu](https://doc.ipesoft.com/display/D2DOCV22SK/Skripty+pre+Oracle) [Parametre pre archív](https://doc.ipesoft.com/pages/viewpage.action?pageId=84347387)